# Migrate 'Validation based on regular expression'

The Validation based on regular expression of JWT DC is not yet available in JWT Cloud, but can be implemented easily using a Jira expression validator.

Since JWT field codes are not available in conditions or validators in JWT Cloud, they have to be replaced by their Jira expression equivalent.

### Migration steps

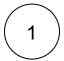

Add a Jira expression validator.

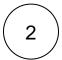

Build a matching Jira expression by migrating the parameters of the Validation based on regular expression

The resulting Jira expression has the form

VALUE.match(Regular expression) != null

VALUE and Regular\_expression are the transformed parameters of Validation based on regular expression which are migrated like shown in the following table.

#### Migration details

| <b>≌</b><br>JV            | JWT DC<br>option<br>WT DC                    | JWT Cloud                                                                                                    |                                    | Notes                                                                                  |
|---------------------------|----------------------------------------------|----------------------------------------------------------------------------------------------------|------------------------------------|----------------------------------------------------------------------------------------|
| Value                     | Value from field                             | Select the corrresponding field from the Field injector.                                                                  |                                    | Not all fields known in the JWT DC parser are available as Jira expression field code. |
|                           | Set value<br>manually (parser<br>expression) | Translate the JWT DC parser expression to a Jira expression.                                                              |                                    |                                                                                        |
| Regular<br>expressi<br>on |                                              | Enter the regular expression of the JWT DC parameter.                                                                     |                                    |                                                                                        |
| Addition<br>al<br>options | Case insensitive                             | Prefix the regular expression by (?i) (i) without whitespace between (?i) and the remaining regular expression)  Example: |                                    |                                                                                        |
|                           |                                              | JWT DC regular expression                                                                                                 | Jira expression regular expression |                                                                                        |
|                           |                                              | Important Task                                                                                                    | (?i)Important Task                 |                                                                                        |
|                           |                                              | .*[JWT]                                                                                                    | (?i).*[JWT]                        |                                                                                        |

| Multiline        | Prefix the regular expression by $(\mbox{?m})$ ( i) without whitespace between $(\mbox{?m})$ and the remaining regular expression). In case you already have a $(\mbox{?})$ prefix, add $\mbox{m}$ there. |  |
|------------------|----------------------------------------------------------------------------------------------------|--|
| Dot all          | Replace the "." by "(. \n)" in the regular expression.                                                                                                    |  |
| Literal          | Escape each of the special characters of the regular expression, e.g.  \.\*\[JWT\]                                                                                                    |  |
| Negate condition | Replace the != operator in the Jira expression by ==                                                                                                    |  |

Due to the different architecture, it may happen that the condition gets too complex. This is the case when many fields are checked. The condition cannot be saved, and a corresponding error message will be displayed. If that's the case, the condition has to be split up into two or more.

## **Validation options**

This parameter is not available in JWT Cloud.

#### **Error message**

In JWT Cloud, only a fixed text without field codes or translations is supported.

If you still have questions, feel free to refer to our support team.